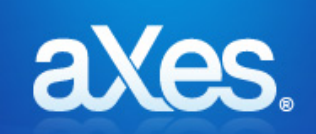

# **Hotfix 2.20 - 003**

## **For:** aXes 2.20 **Issued:** Jan 10, 2014 **Prerequisite: None**

You should confirm before applying: Start an aXes-TS session and use the Help -> About menu options. The resulting display must show version number 2.20.000, 2.20.001 or 2.20.002 for this hotfix to be validly applied.

#### **Includes & Supersedes:**

Hotfix 2.20.001, 2.20.002

#### **Fixes/enhancements in this hotfix:**

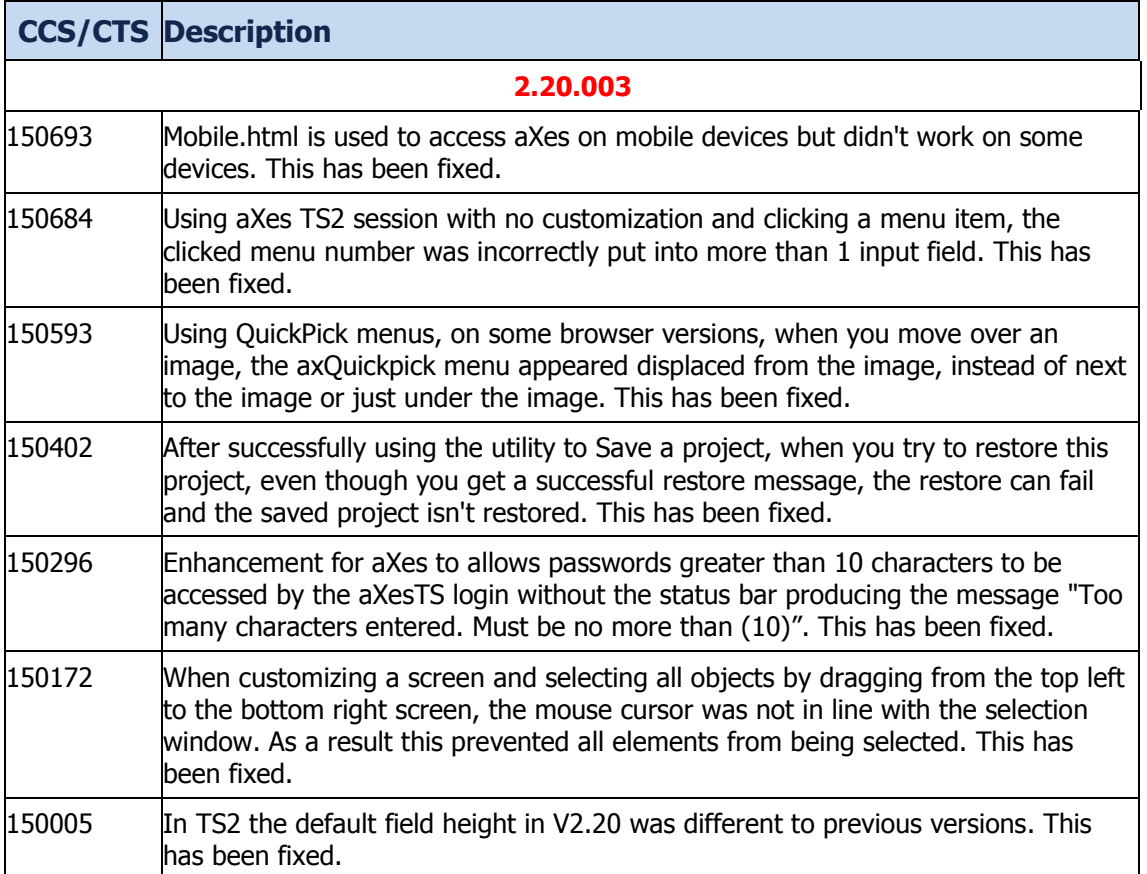

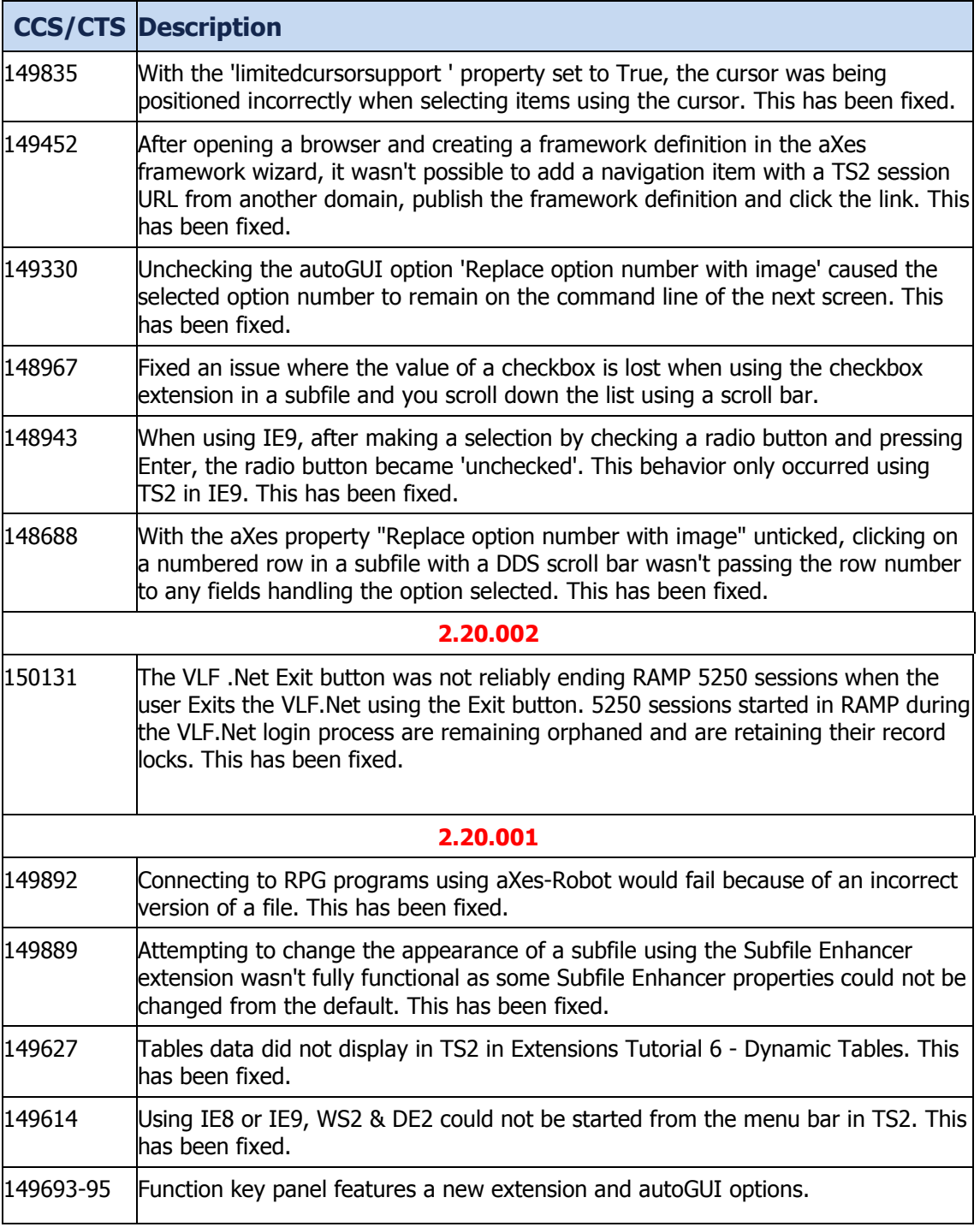

#### **Pre-installation instructions – IFS files and AXES Library Objects**

1. Ensure that aXes is not in use and make a backup of the aXes IFS files (1a) and the aXes library objects (1b) listed below according to your usual backup procedures. A possible backup strategy before applying this hotfix could be

**1a)** save the entire aXes IFS directory structure as follows:

**SAV DEV('/qsys.lib/qgpl.lib/xxxxx.file') OBJ(('/<AXES folder>'))** where xxxxx is an existing save file in QGPL and <AXES folder> is the IFS directory

for the version of aXes the hotfix is to be applied to.

**1b)** Rename existing service programs in *<axeslib>* library (typically named AXES)

#### …. **RNMOBJ OBJ**(<axeslib>/axrestore**) OBJTYPE(\*PGM) NEWOBJ(axrestorex) RNMOBJ OBJ**(<axeslib>/axbackup**) OBJTYPE(\*PGM) NEWOBJ(axbackupx)**

#### **Note Carefully**:

Never backup existing extension definition files by copying or renaming existing files in the screens folder so that the backed up file names are still prefixed Extension\_. Such file copies will remain in the system as valid extensions and may cause namespace duplication(s) that interfere with the proper execution of the replacement extension.

2. Extract the files from aXes 220 Hotfix 003.zip to a local windows temp folder. Two files will be extracted: AXESHF003.savf – for changed/new IFS objects

AXPGMPATCH.savf – for changed BACKUP and RESTORE programs

3. FTP the save files (axpgmpatch.savf & axeshf003.savf) to the server where aXes is installed and you want to apply this patch.

FTP host-system user-profile password quote site namefmt 1 cd /QSYS.LIB/QGPL.LIB bin prompt mput AX\*.savf

## **Installation Instructions – IFS files and AXES Library Objects**

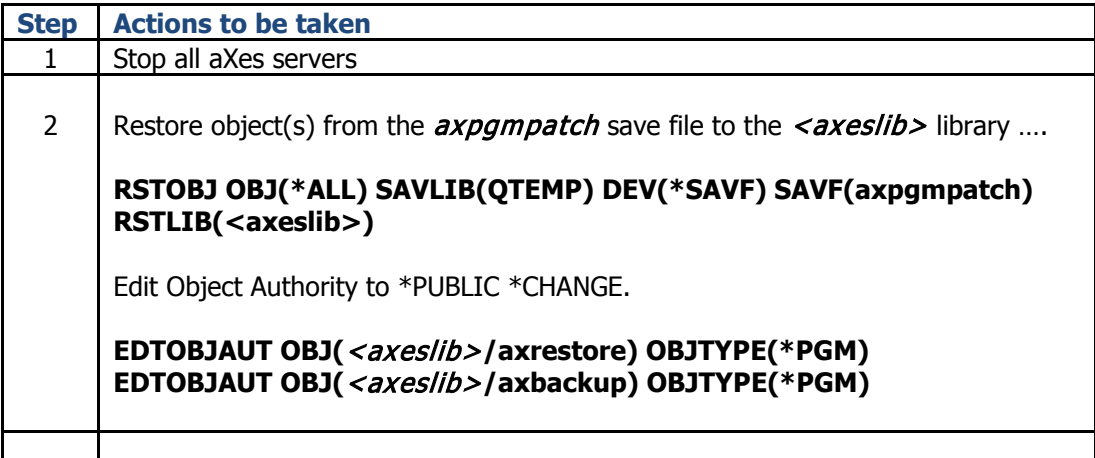

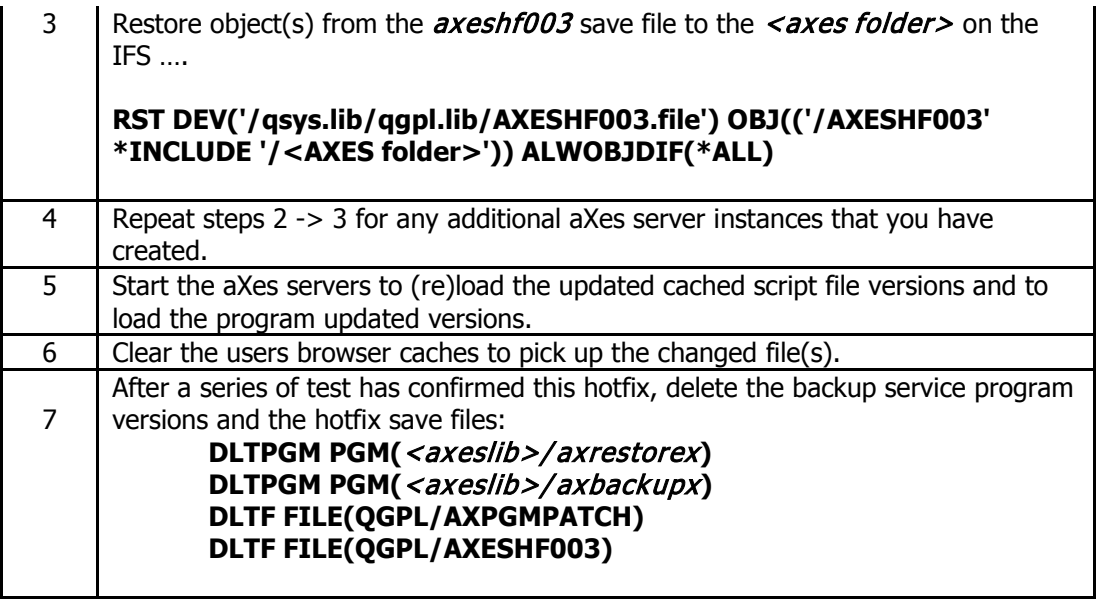

<End of document>